# Implemente o roteamento de trânsito da ACI (multipod)

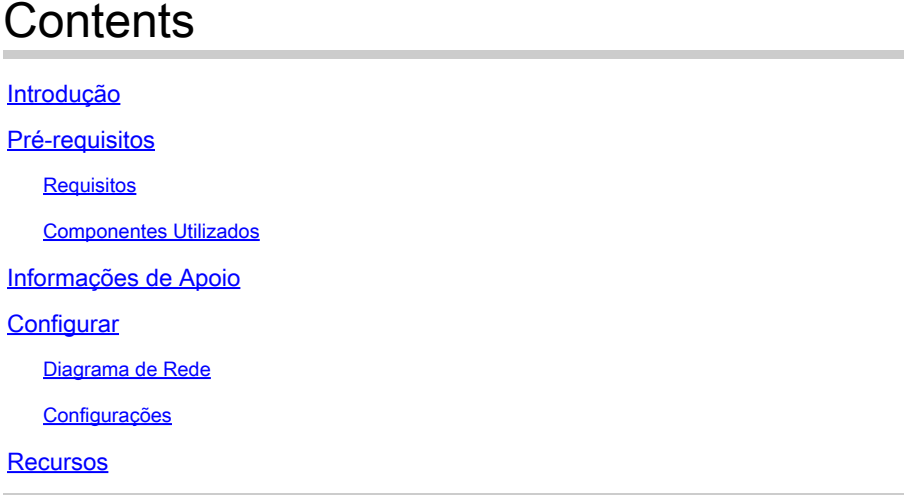

## Introdução

Este documento descreve como configurar o roteamento de trânsito em um ambiente multipod da Application Centric Infrastructure (ACI).

Contribuição de Matthew Rich, engenheiro do Cisco TAC

### Pré-requisitos

#### Requisitos

A Cisco recomenda que você tenha conhecimento destes tópicos:

- 1. Ambiente de vários pods da ACI
- 2. Pelo menos 2 L3Outs
- 3. Pelo menos 1 coluna em cada pod configurado como um refletor de rota MP-BGP: [Configurando um refletor de rota MP-BGP](/content/en/us/td/docs/switches/datacenter/aci/apic/sw/4-x/L3-configuration/Cisco-APIC-Layer-3-Networking-Configuration-Guide-401/Cisco-APIC-Layer-3-Networking-Configuration-Guide-401_chapter_01011.html#task_9A21E0FBB724446991B63D44243A6E92)

#### Componentes Utilizados

As informações neste documento são baseadas nestas versões de software e hardware:

- 1. 2 switches N5K-C548UP (usados como roteadores externos)
- 2. 1 switch leaf N9K-C9332PQ e 1 switch leaf N9K-C93108TC-EX
- 3. 2 switches spine N9K-C9336PQ
- 4. 1 N9K-C9232C (usado como dispositivo NPI)

As informações neste documento foram criadas a partir de dispositivos em um ambiente de

laboratório específico. Todos os dispositivos utilizados neste documento foram iniciados com uma configuração (padrão) inicial. Se a rede estiver ativa, certifique-se de que você entenda o impacto potencial de qualquer comando.

# Informações de Apoio

No roteamento em trânsito, a estrutura da Cisco ACI anuncia as rotas aprendidas de uma conexão L3Out (L3Out) de Camada 3 para outra conexão L3Out. Os domínios externos de Camada 3 correspondem à estrutura nos switches leaf de borda. A estrutura é um domínio de protocolo de gateway de borda multiprotocolo (MP-BGP) de trânsito entre os correspondentes.

# **Configurar**

#### Diagrama de Rede

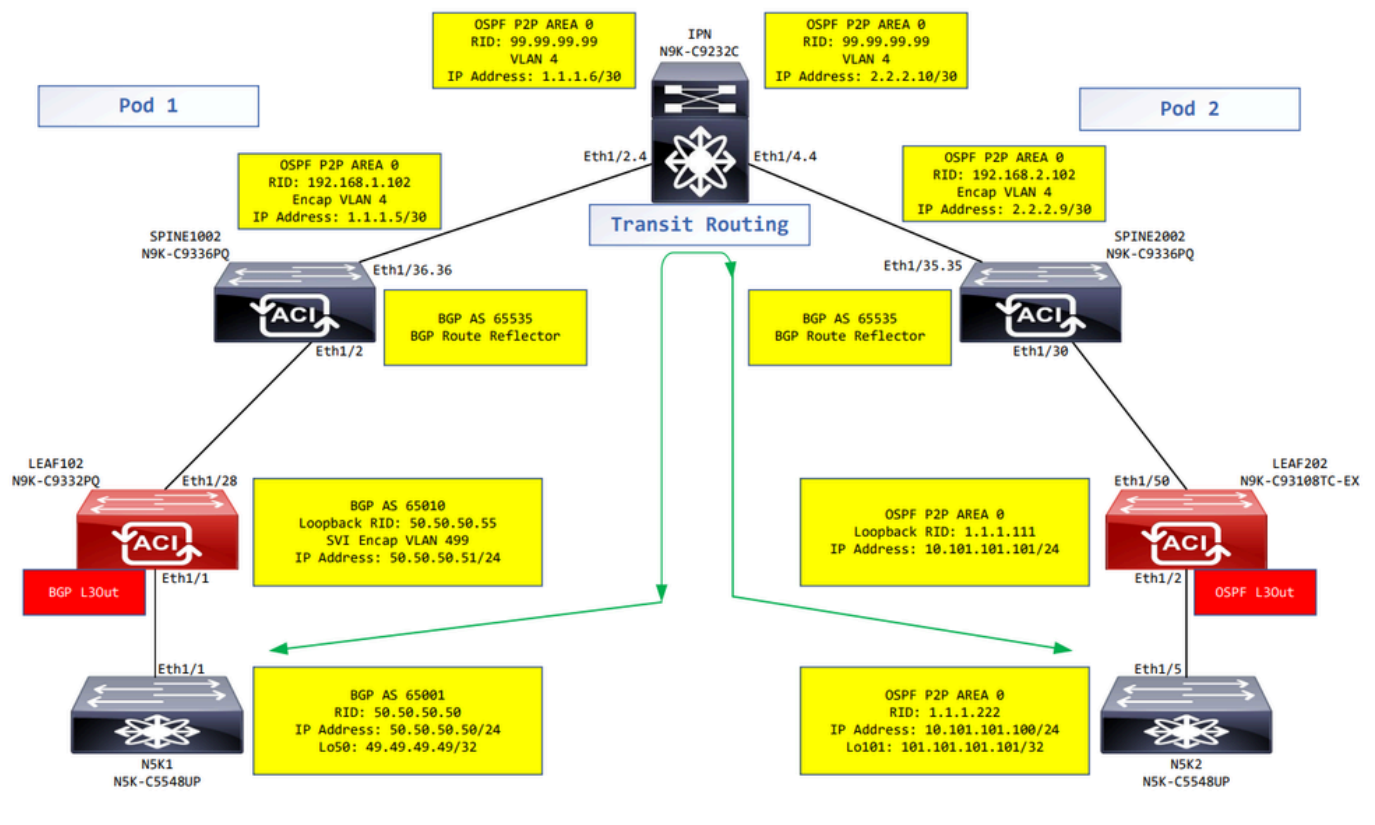

Diagrama de Rede

### Configurações

Um perfil de nó lógico é usado para identificar o switch de folha que está conectado a redes externas e que pode implantar o protocolo de roteamento ou rotas estáticas para ele.

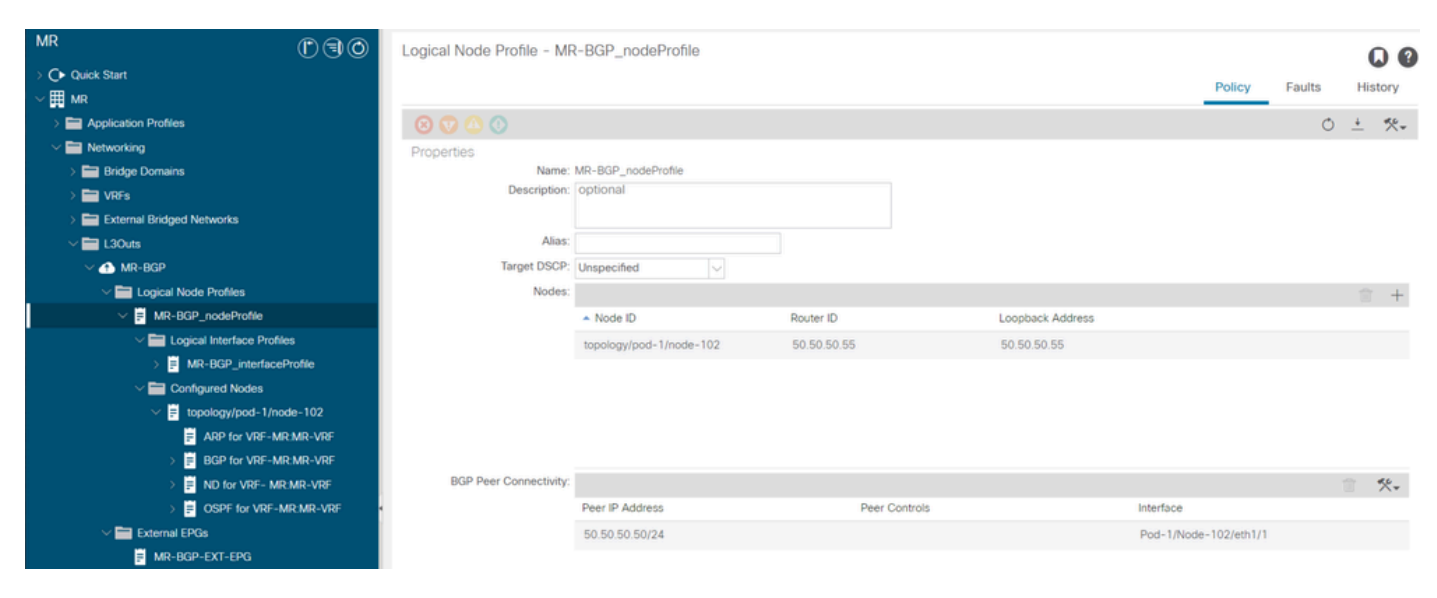

Perfil de nó lógico para LEAF102

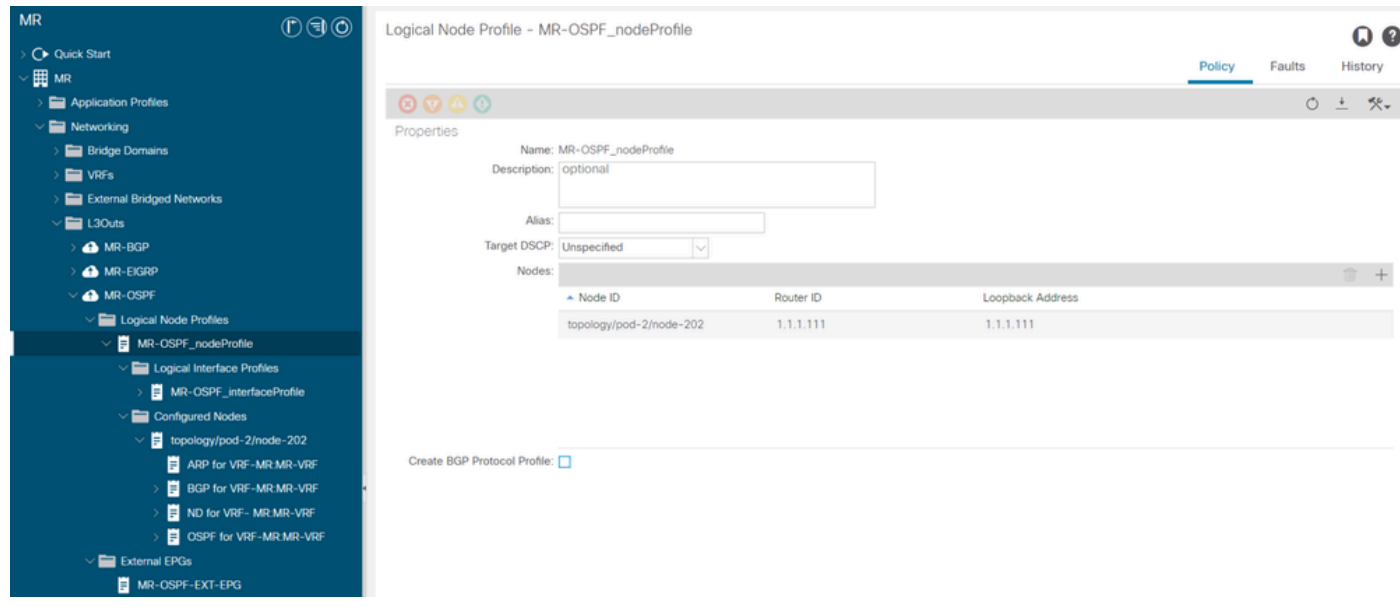

Perfil de nó lógico para LEAF202

Um perfil de interface lógica é usado para identificar a interface L3Out que se conecta ao dispositivo externo. Você vê vários elementos de função que são definidos para roteamento e encaminhamento virtual (VRF): Address Resolution Protocol (ARP), Border Gateway Protocol (BGP), Neighbor Discovery e Open Shortest Path First (OSPF) como consequência de ambos os perfis.

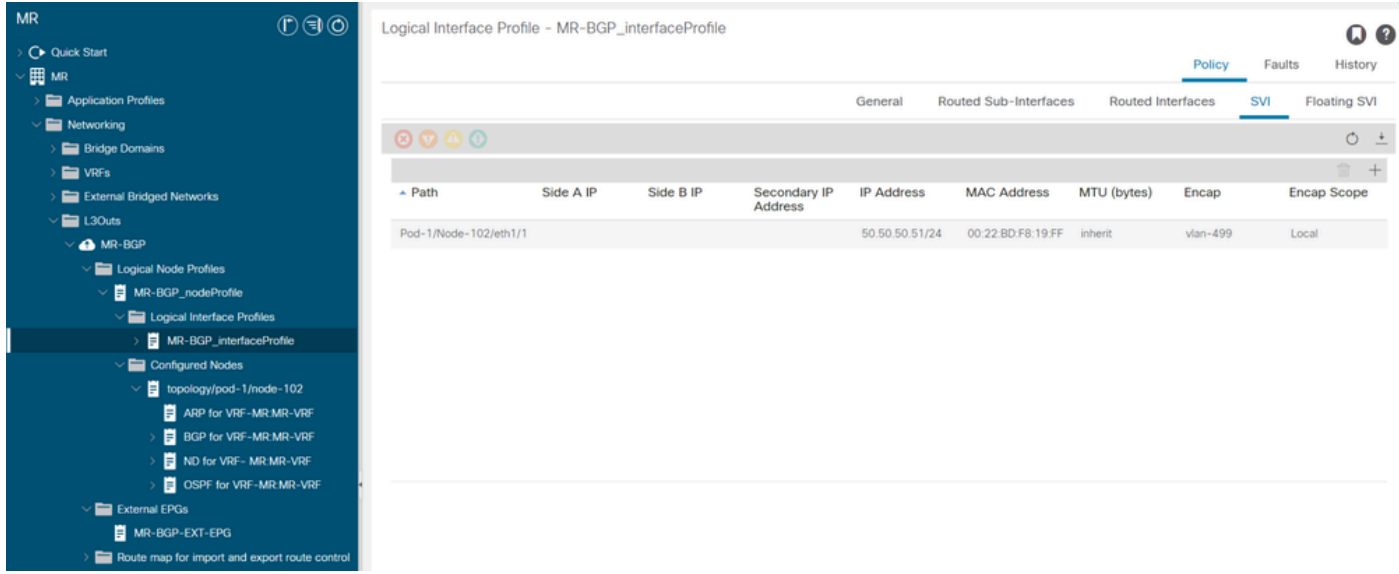

Perfil de interface lógica para LEAF102, eth1/1

| <b>MR</b><br>0 0 0                                   | Logical Interface Profile - MR-OSPF_interfaceProfile             |                   |                             |                       |                          |                  | QQ                  |
|------------------------------------------------------|------------------------------------------------------------------|-------------------|-----------------------------|-----------------------|--------------------------|------------------|---------------------|
| C Quick Start<br>▽囲 мR                               |                                                                  |                   |                             |                       |                          | Faults<br>Policy | History             |
| Application Profiles                                 |                                                                  |                   | General                     | Routed Sub-Interfaces | <b>Routed Interfaces</b> | SVI              | <b>Floating SVI</b> |
| $\vee$ <b>Executive</b> Networking                   |                                                                  |                   |                             |                       |                          |                  |                     |
| <b>Bridge Domains</b>                                | $\circ\hspace{0.1em}\circ\hspace{0.1em}\circ\hspace{0.1em}\circ$ |                   |                             |                       |                          |                  | $O \pm$             |
| $W = VRFs$                                           |                                                                  |                   |                             |                       |                          |                  | <b>宜 十</b>          |
| <b>External Bridged Networks</b>                     | $-$ Path                                                         | <b>IP Address</b> | <b>Secondary IP Address</b> | <b>MAC Address</b>    | MTU (bytes)              | PTP              |                     |
| $\sqrt{2}$ L30uts                                    | Pod-2/Node-202/eth1/2                                            | 10.101.101.101/24 |                             | 00:22:BD:F8:19:FF     | 9000                     | Disabled         |                     |
| <b>A</b> MR-BGP                                      |                                                                  |                   |                             |                       |                          |                  |                     |
| MR-EIGRP                                             |                                                                  |                   |                             |                       |                          |                  |                     |
| $\vee$ <b>A</b> MR-OSPF                              |                                                                  |                   |                             |                       |                          |                  |                     |
| $\vee$ <b>E</b> Logical Node Profiles                |                                                                  |                   |                             |                       |                          |                  |                     |
| $\vee$ <b>E</b> MR-OSPF_nodeProfile                  |                                                                  |                   |                             |                       |                          |                  |                     |
| $\vee$ <b>Ex</b> Logical Interface Profiles          |                                                                  |                   |                             |                       |                          |                  |                     |
| MR-OSPF_interfaceProfile                             |                                                                  |                   |                             |                       |                          |                  |                     |
| $\vee$ $\blacksquare$ Configured Nodes               |                                                                  |                   |                             |                       |                          |                  |                     |
| $\vee$ $\blacksquare$ topology/pod-2/node-202        |                                                                  |                   |                             |                       |                          |                  |                     |
| ARP for VRF-MR:MR-VRF                                |                                                                  |                   |                             |                       |                          |                  |                     |
| <b>BGP for VRF-MR:MR-VRF</b><br>ND for VRF-MR:MR-VRF |                                                                  |                   |                             |                       |                          |                  |                     |
| OSPF for VRF-MR.MR-VRF                               |                                                                  |                   |                             |                       |                          |                  |                     |
| $\vee$ $\blacksquare$ External EPGs                  |                                                                  |                   |                             |                       |                          |                  |                     |
| MR-OSPF-EXT-EPG                                      |                                                                  |                   |                             |                       |                          |                  |                     |
| Route map for import and export route control        |                                                                  |                   |                             |                       |                          |                  |                     |

Perfil de interface lógica para LEAF202, eth1/2

Um perfil de instância de EPG externo (EPG externo, EPG L3Out) representa um grupo de subredes externas que têm o mesmo comportamento de segurança. Outras sub-redes também podem ser associadas a outros escopos, que definem o comportamento de roteamento para essa sub-rede.

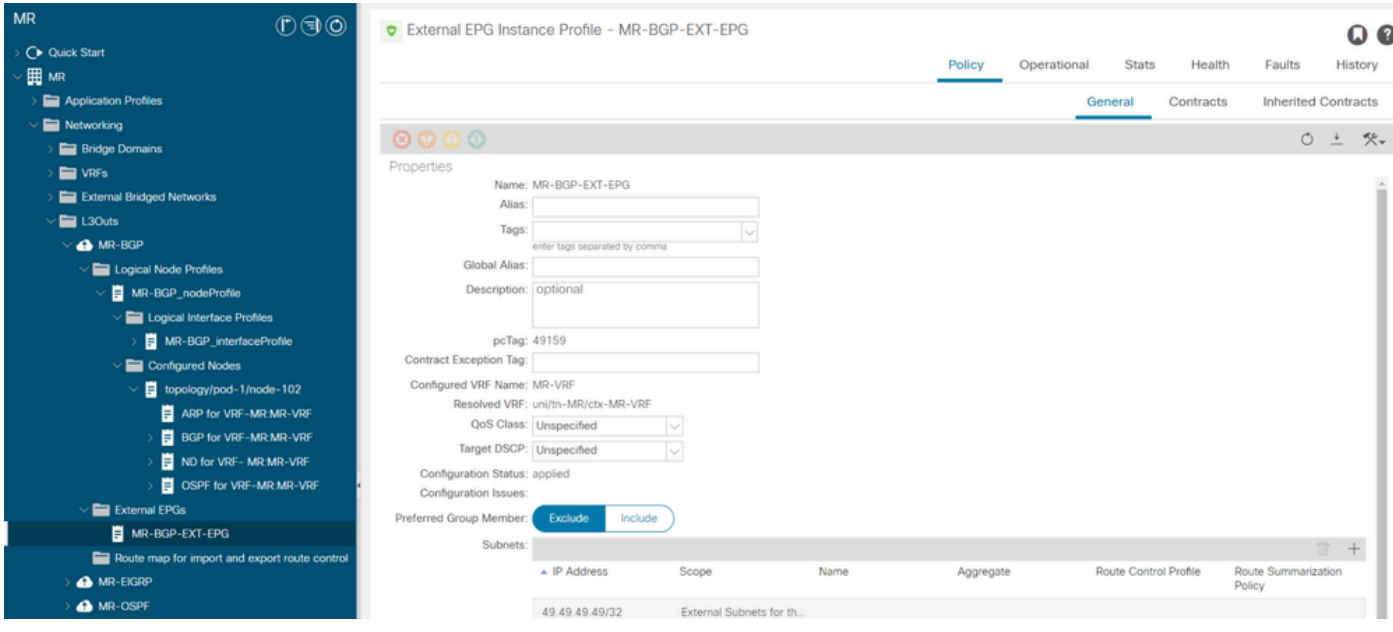

Perfil de instância de EPG externo para MR-BGP L3Out

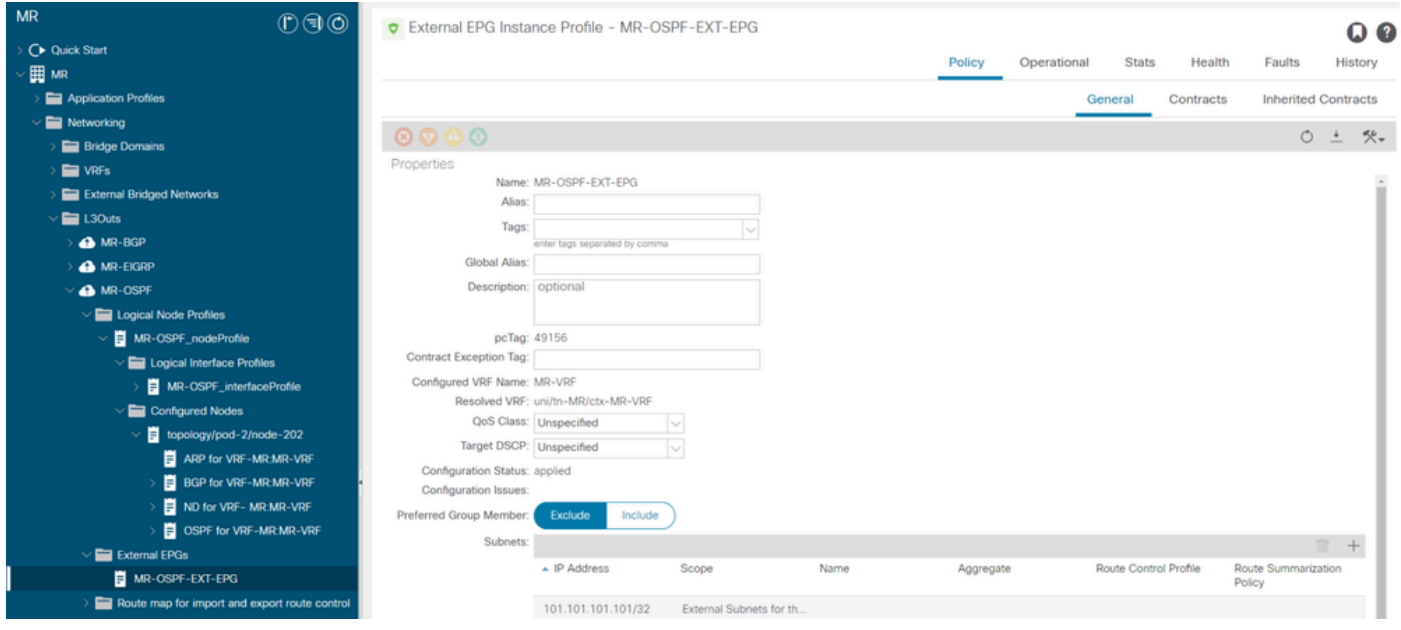

Perfil de instância de EPG externo para MR-OSPF L3Out

O contrato MR-PERMIT-ICMP é aplicado como um contrato fornecido e consumido em ambos os EPGs externos.

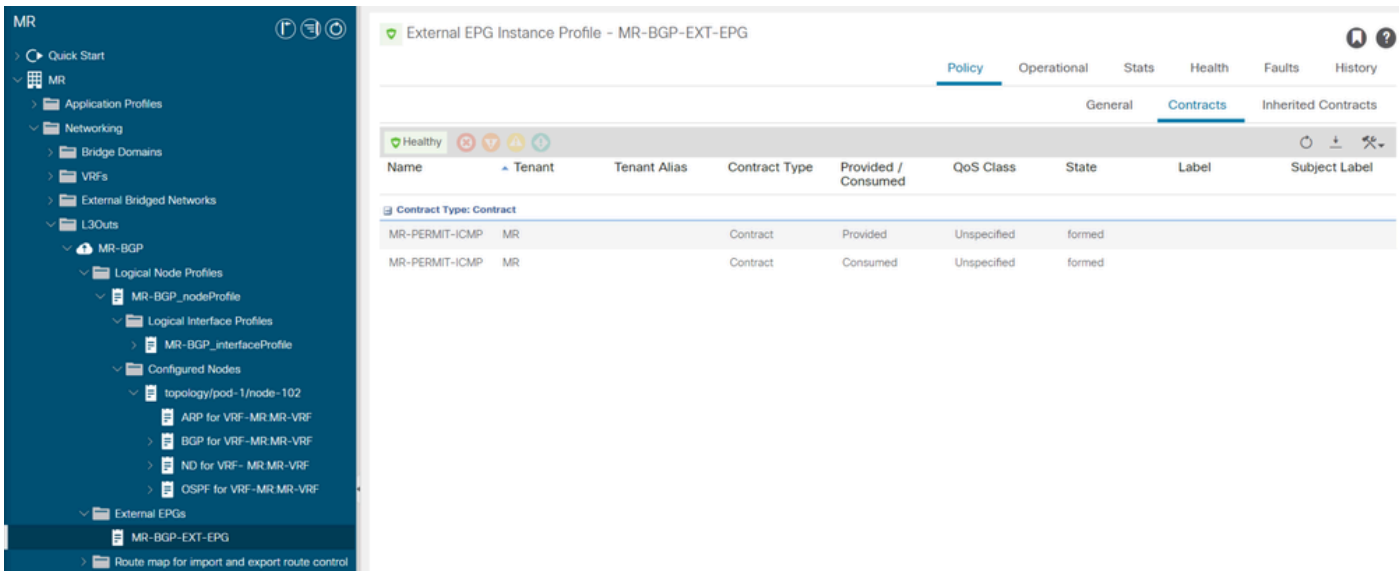

Contrato MR-PERMIT-ICMP aplicado ao MR-BGP-EXT-EPG

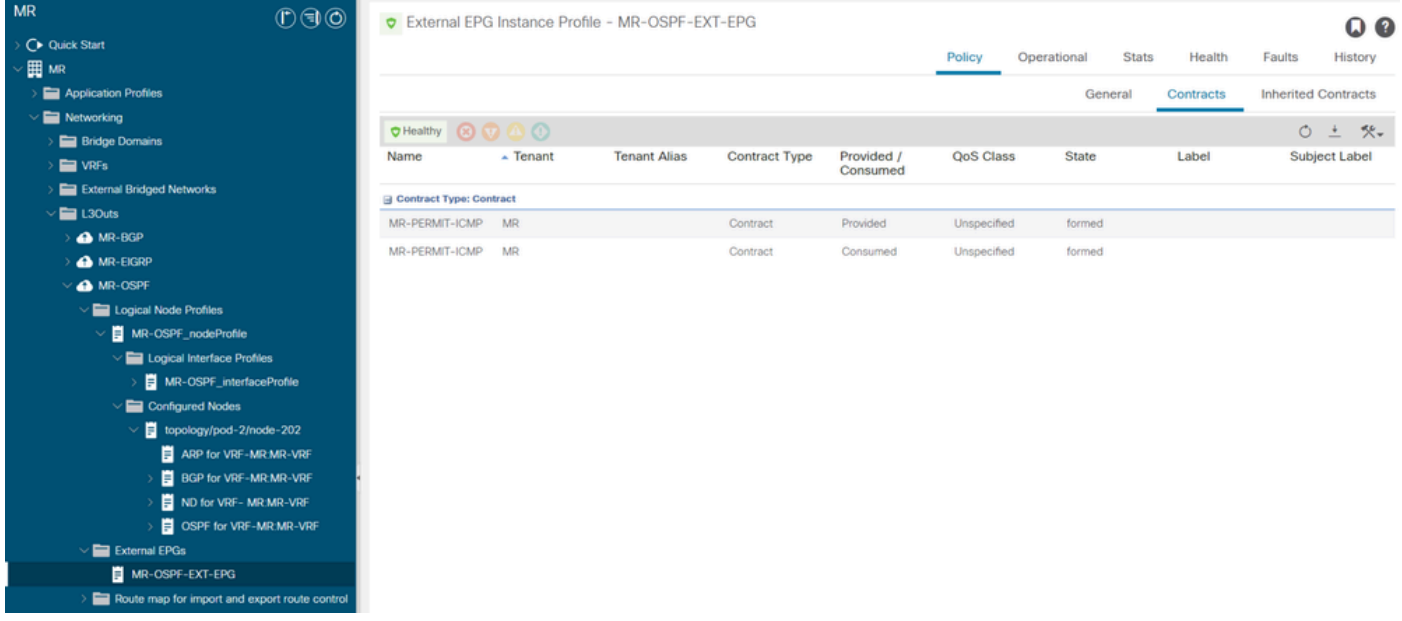

Contrato MR-PERMIT-ICMP aplicado ao MR-OSPF-EXT-EPG

Em LEAF102, o BGP é estabelecido com o vizinho 50.50.50.50 e está recebendo a rede externa 49.49.49.49/32.

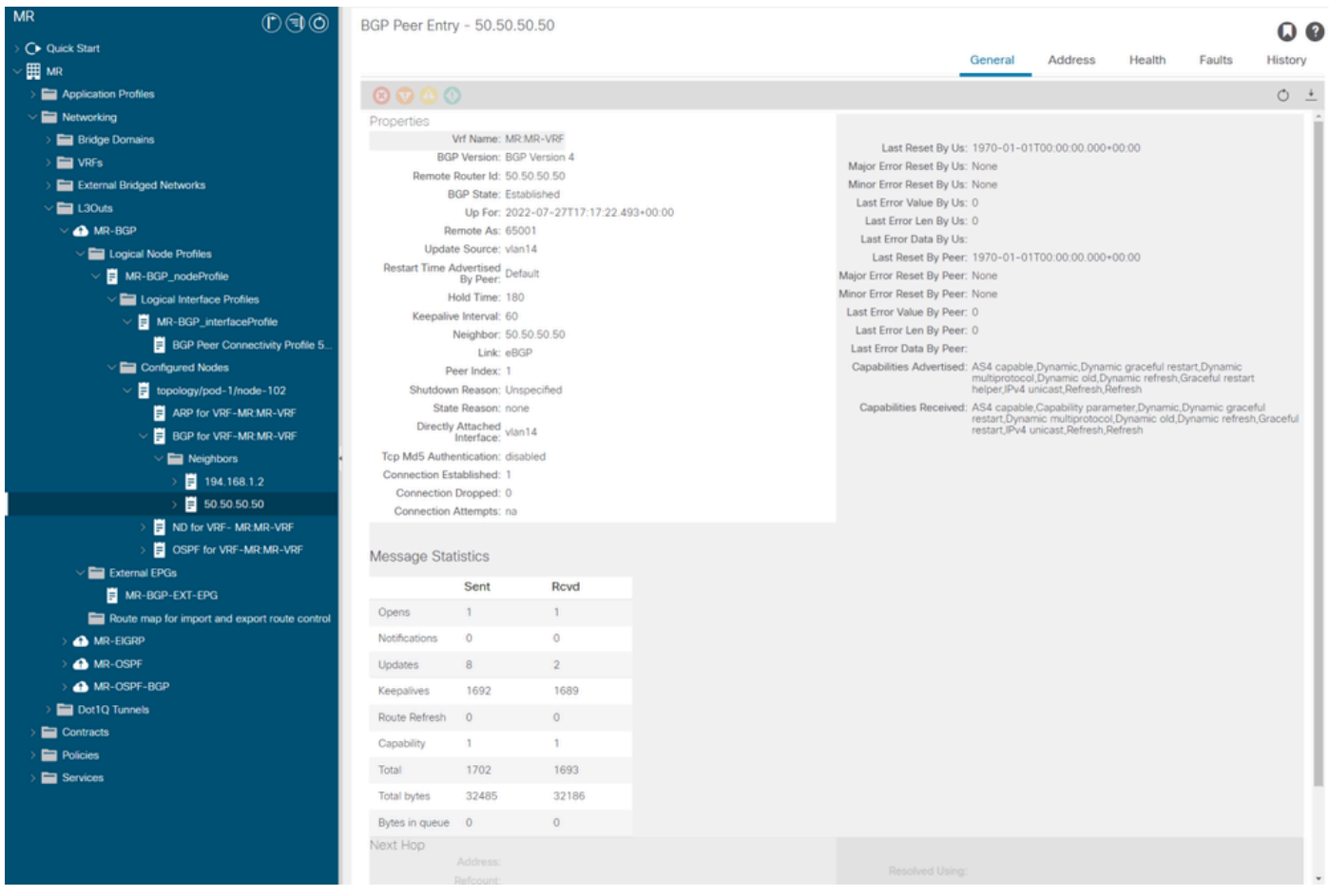

Entrada de par BGP em LEAF102

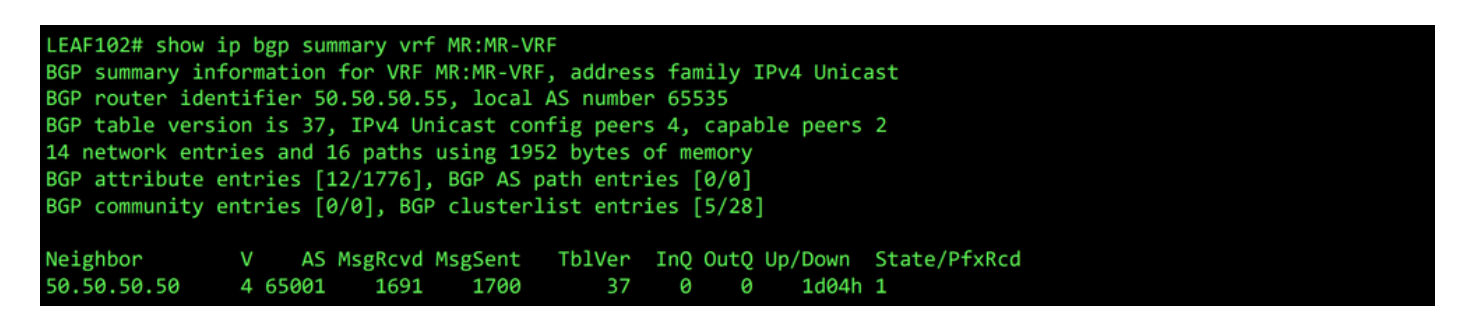

Resumo do BGP para VRF MR:MR-VRF no LEAF102

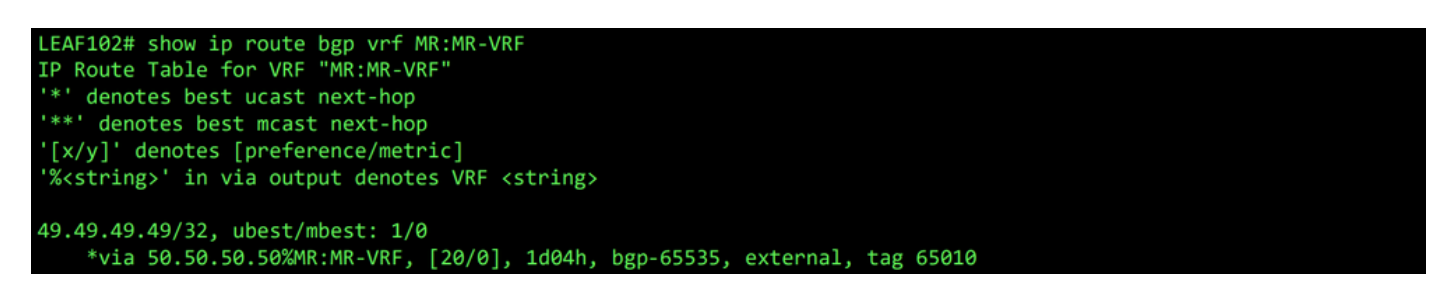

Rota BGP para VRF MR:MR-VRF em LEAF102

No LEAF202, o OSPF é estabelecido com o vizinho 1.1.1.222 e recebe a rede externa 101.101.101.101/32.

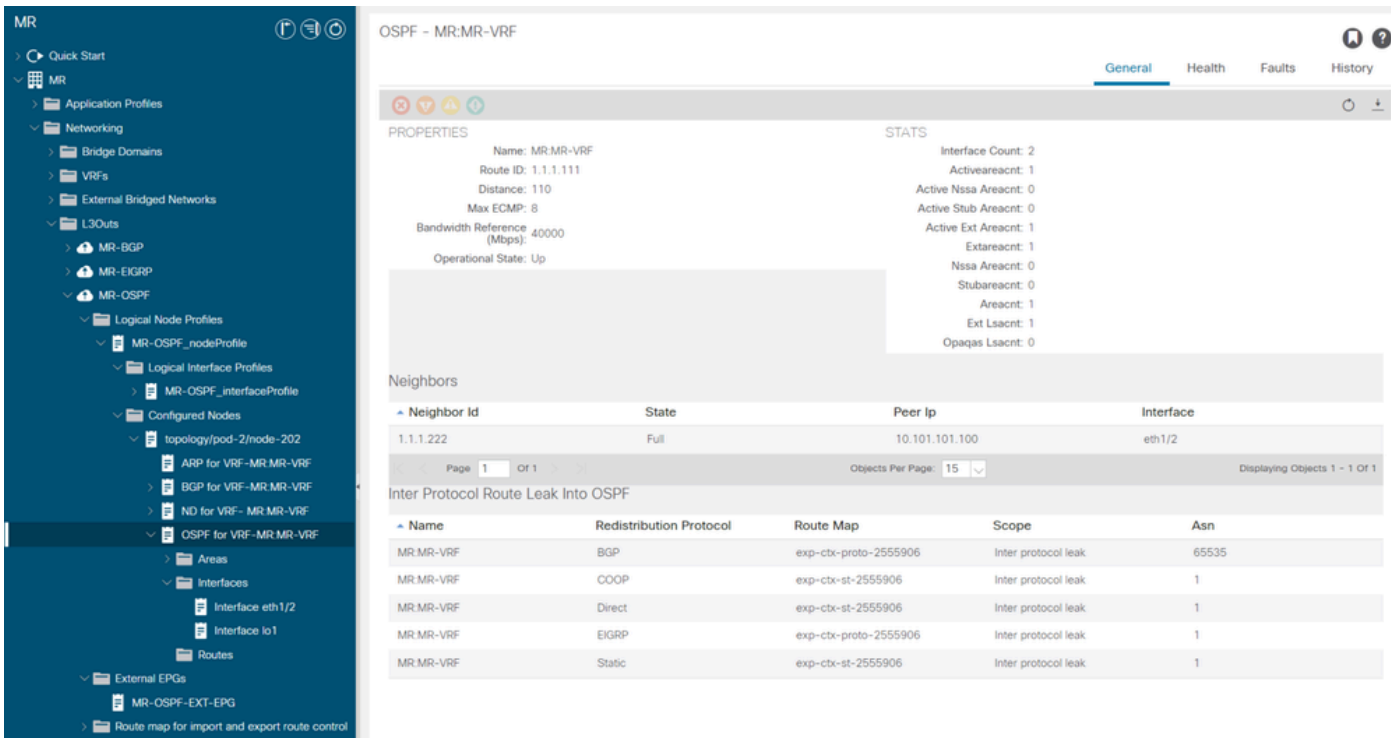

Entrada de vizinho OSPF em LEAF202

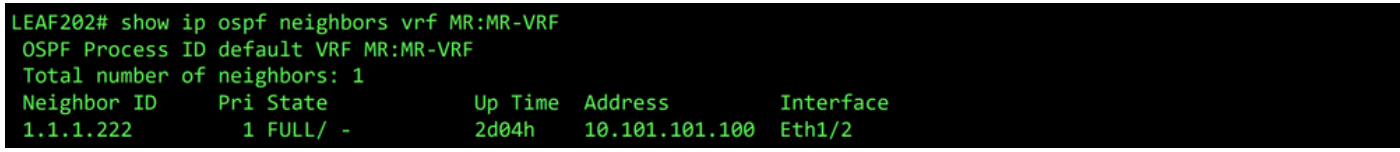

Vizinho OSPF para VRF MR:MR-VRF no LEAF202

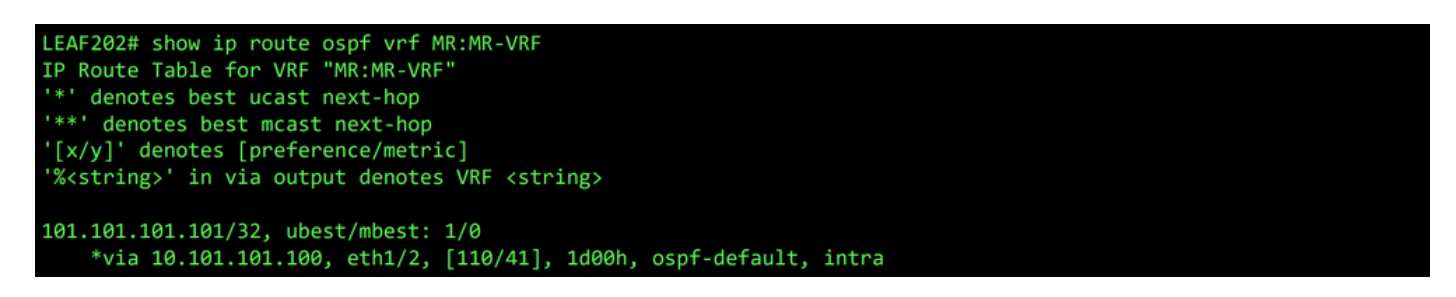

Rota OSPF para VRF MR:MR-VRF em LEAF202

Tanto no LEAF102 como no LEAF202, a tabela MP-BGP para o VRF mostra a rede BGP externa, 49.49.49.49/32, mas aparece como externa no LEAF102 e interna no LEAF202. A rede externa OSPF 101.101.101.101/32 também aparece nas tabelas BGP em ambas as folhas, em LEAF202 como redistribuída do OSPF e em LEAF102 como interna.

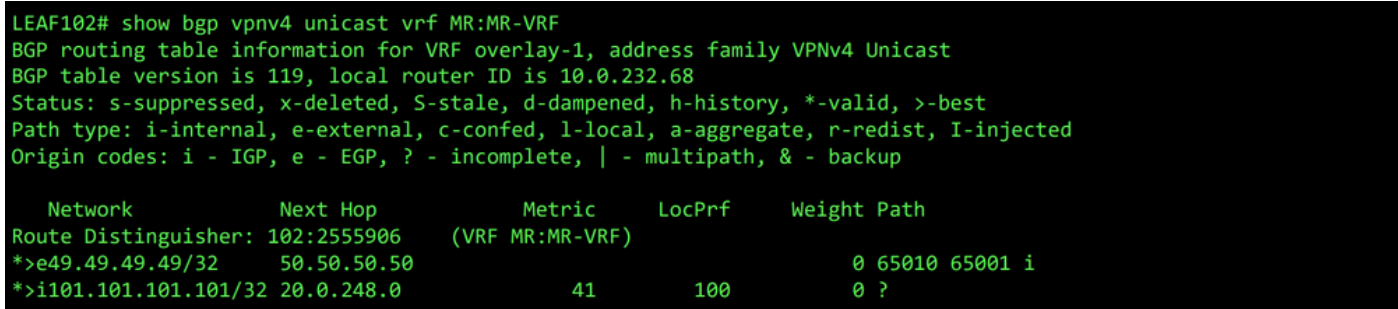

Tabela MP-BGP para VRF MR:MR-VRF no LEAF102

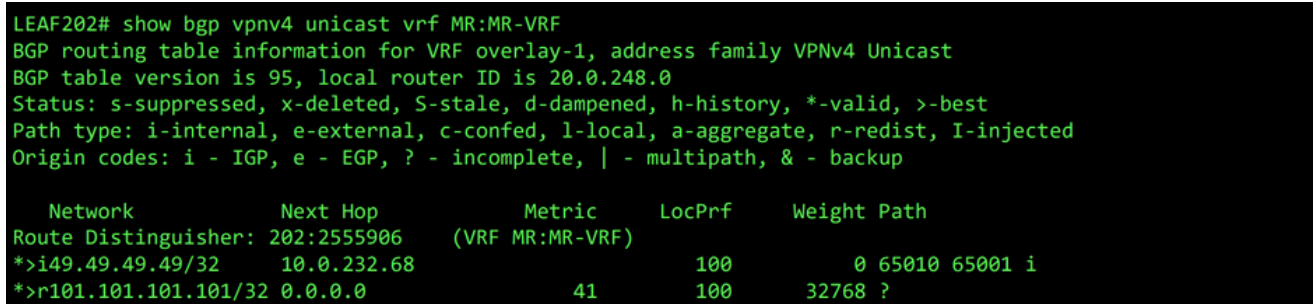

Tabela MP-BGP para VRF MR:MR-VRF no LEAF202

A tabela BGP IPv4 contém informações equivalentes.

```
LEAF102# show bgp ipv4 unicast vrf MR:MR-VRF
BGP routing table information for VRF MR:MR-VRF, address family IPv4 Unicast
BGP table version is 37, local router ID is 50.50.50.55
Status: s-suppressed, x-deleted, S-stale, d-dampened, h-history, *-valid, >-best
Path type: i-internal, e-external, c-confed, l-local, a-aggregate, r-redist, I-injected
Origin codes: i - IGP, e - EGP, ? - incomplete, | - multipath, & - backup
                                          Metric
                                                     LocPrf
  Network
                      Next Hop
                                                                Weight Path
*>e49.49.49.49/32
                      50.50.50.50
                                                                     0 65010 65001 i
*>i101.101.101.101/32 20.0.248.0
                                              41
                                                        100
                                                                     0 ?
```
Tabela BGP IPv4 para VRF MR:MR-VRF no LEAF102

```
LEAF202# show bgp ipv4 unicast vrf MR:MR-VRF
BGP routing table information for VRF MR:MR-VRF, address family IPv4 Unicast
BGP table version is 31, local router ID is 1.1.1.111
Status: s-suppressed, x-deleted, S-stale, d-dampened, h-history, *-valid, >-best
Path type: i-internal, e-external, c-confed, l-local, a-aggregate, r-redist, I-injected
Origin codes: i - IGP, e - EGP, ? - incomplete, | - multipath, & - backup
                      Next Hop
                                          Metric
                                                     LocPrf
                                                                 Weight Path
   Network
*>i49.49.49.49/32
                      10.0.232.68
                                                        100
                                                                     0 65010 65001 i
                                                        100
*>r101.101.101.101/32 0.0.0.0
                                              41
                                                                  32768 ?
```
Tabela BGP IPv4 para VRF MR:MR-VRF no LEAF202

No entanto, a rede externa OSPF 101.101.101.101/32 não está na tabela de roteamento de N5K1.

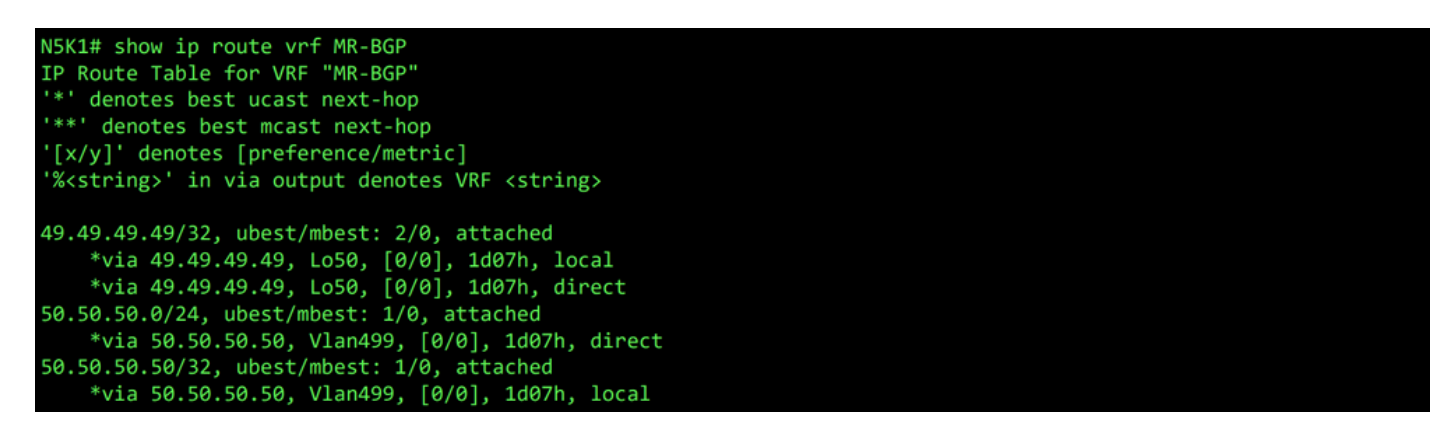

RIB para VRF MR-BGP em N5K1

Da mesma forma, a rede externa BGP 49.49.49.49/32 não está no RIB de N5K2.

| N5K2# show ip route vrf MR-OSPF<br>IP Route Table for VRF "MR-OSPF"<br>"*' denotes best ucast next-hop<br>"**' denotes best mcast next-hop<br>'[x/y]' denotes [preference/metric]<br>"% <string>' in via output denotes VRF <string></string></string>                                                                                                    |
|----------------------------------------------------------------------------------------------------|
| $1.1.1.111/32$ , ubest/mbest: $1/0$<br>*via 10.101.101.101, Eth1/5, [110/41], 2d05h, ospf-1, intra<br>10.101.101.0/24, ubest/mbest: 1/0, attached<br>*via 10.101.101.100, Eth1/5, [0/0], 6d22h, direct<br>10.101.101.100/32, ubest/mbest: 1/0, attached<br>*via 10.101.101.100, Eth1/5, [0/0], 6d22h, local<br>101.101.101.101/32, ubest/mbest: 2/0, attached<br>*via 101.101.101.101, Lo101, [0/0], 2d04h, local<br>*via 101.101.101.101, Lo101, [0/0], 2d04h, direct |

RIB para VRF MR-OSPF no N5K2

Configurar as opções corretas para a nova sub-rede

No BGP L3Out, insira o endereço IP da sub-rede externa recebida do OSPF L3Out, 101.101.101.101/32, escolha Export Route Control Subnet na seção Route Control e limpe a classificação External Subnets for the External EPG. Clique em Submit. A opção Export Route Control Subnet permite que uma rede seja exportada (anunciada) para o peer externo.

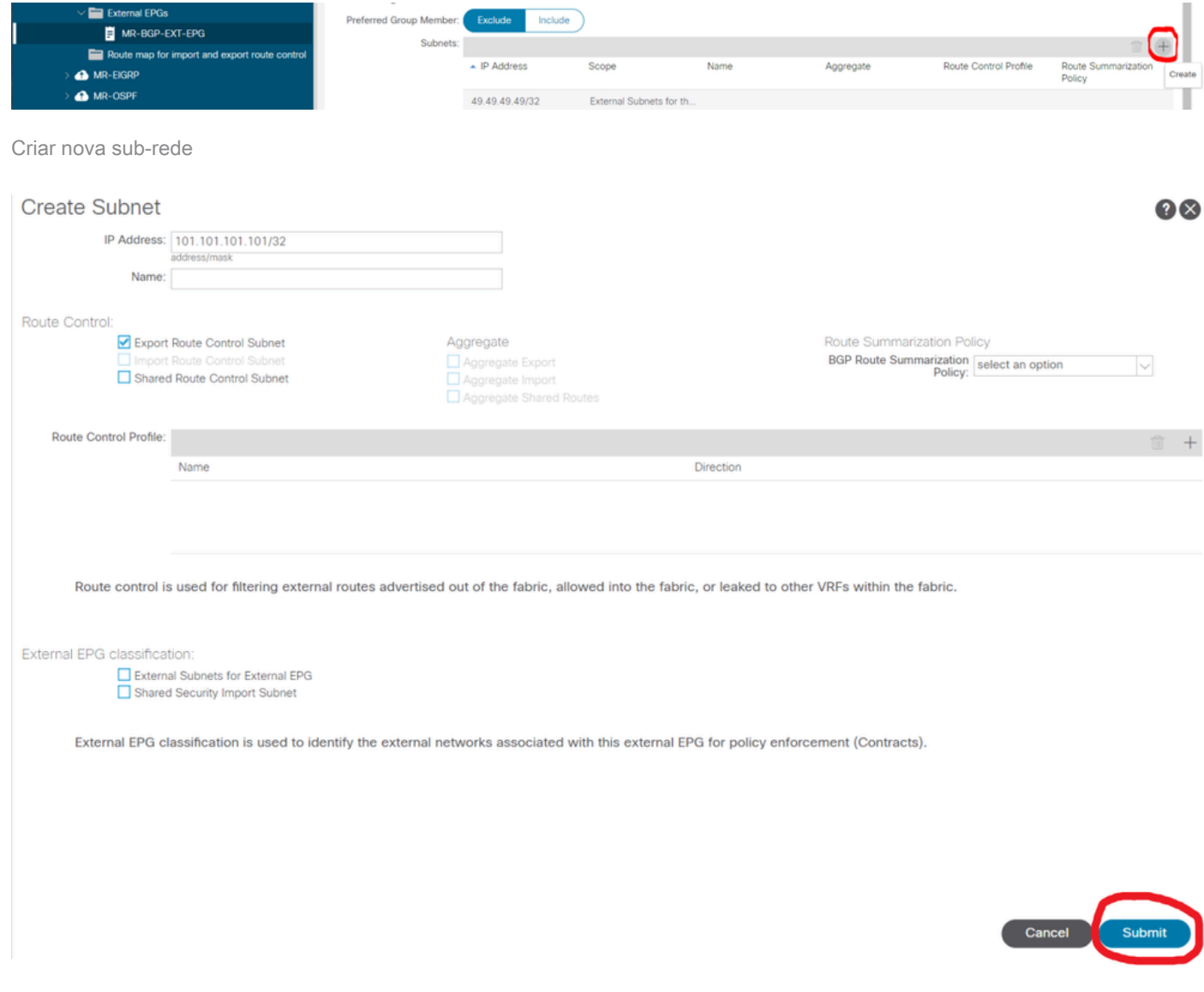

No N5K1, a rede externa do OSPF 101.101.101.101/32 é agora recebida pelo BGP.

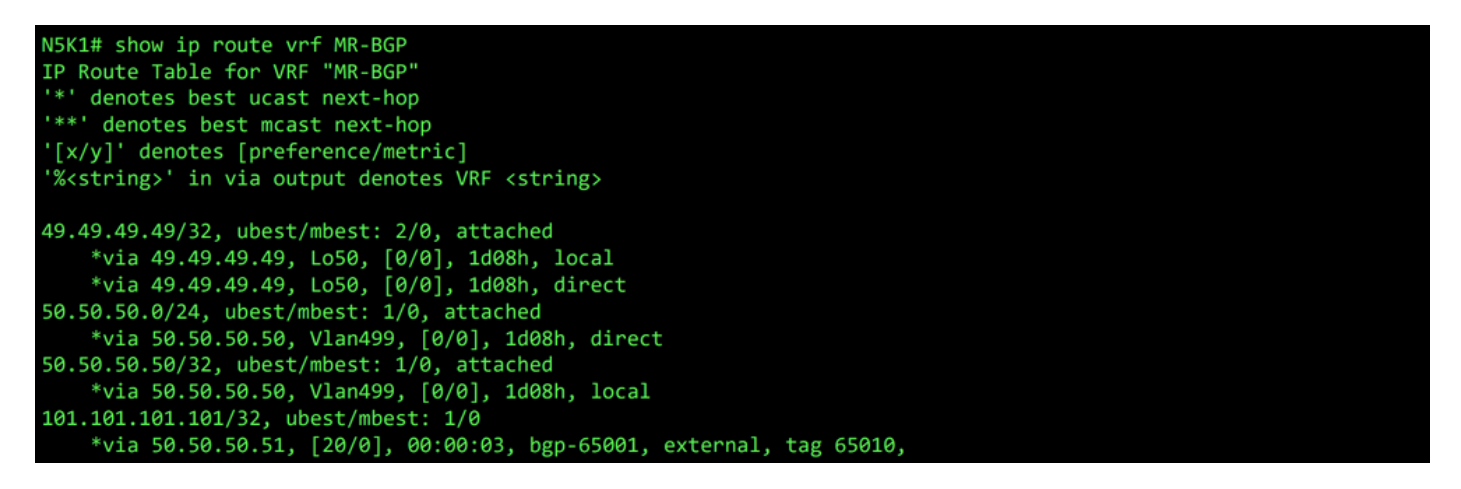

RIB para VRF MR-BGP em N5K1

No OSPF L3Out, insira o endereço IP da sub-rede externa recebida do BGP L3Out, 49.49.49.49/32, escolha Export Route Control Subnet na seção Route Control e limpe External Subnets para a classificação External EPG. Clique em Submit.

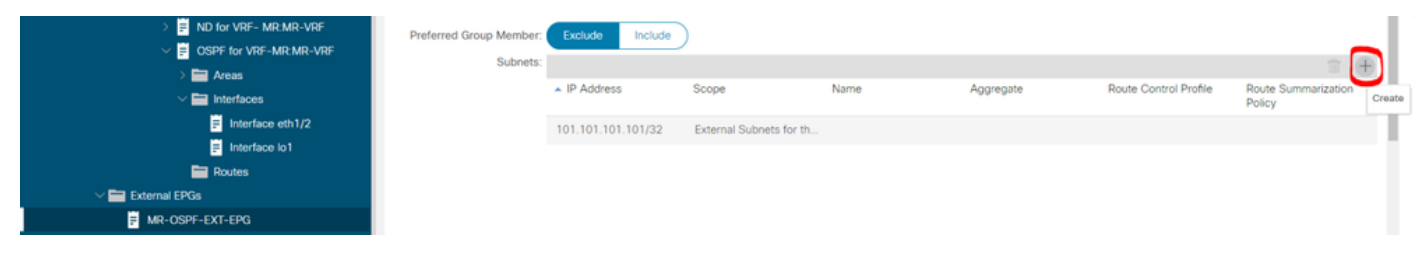

Criar nova sub-rede

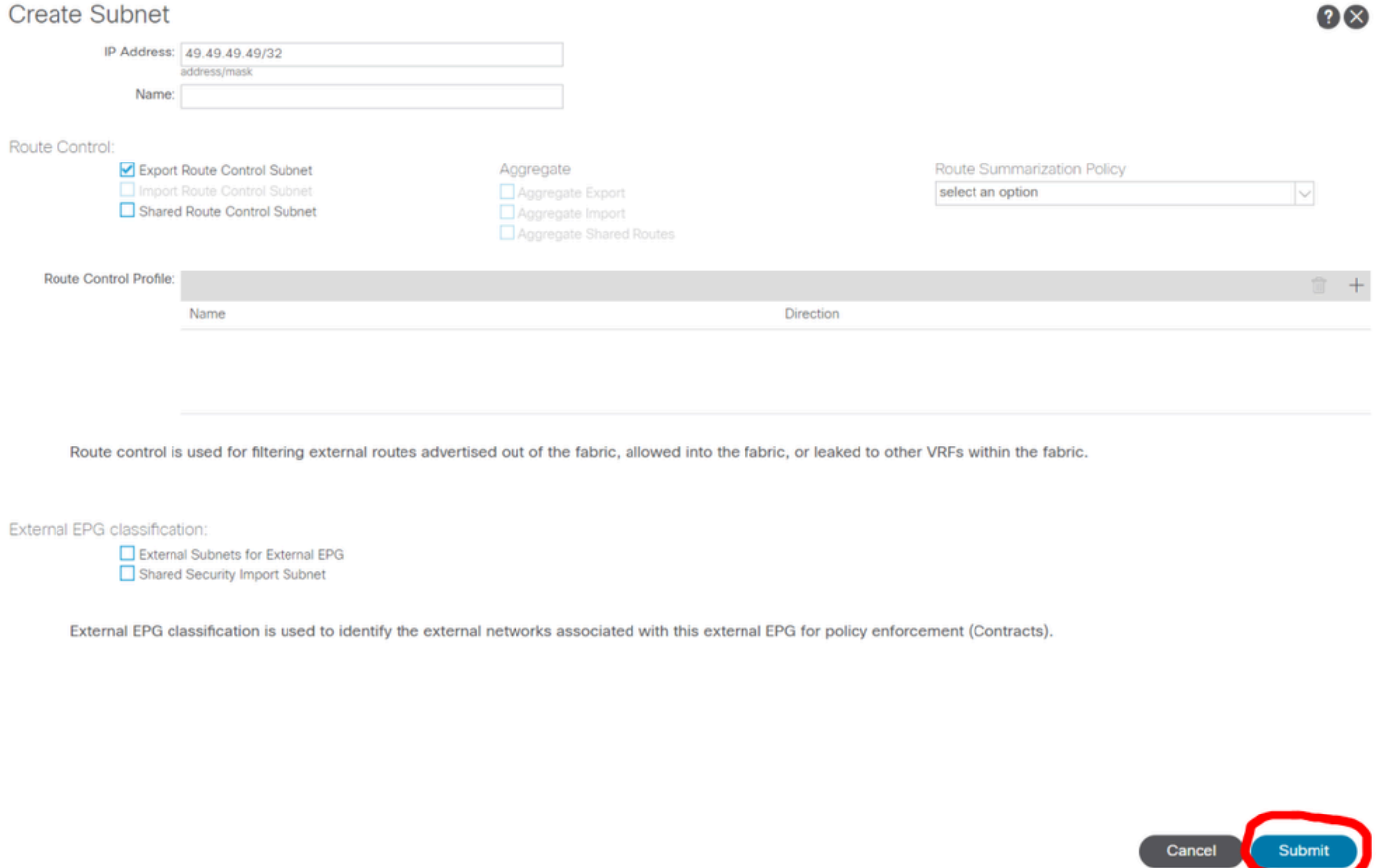

Configurar as opções corretas para a nova sub-rede

Agora no N5K2, a rede externa BGP 49.49.49.49/32 é recebida através do OSPF.

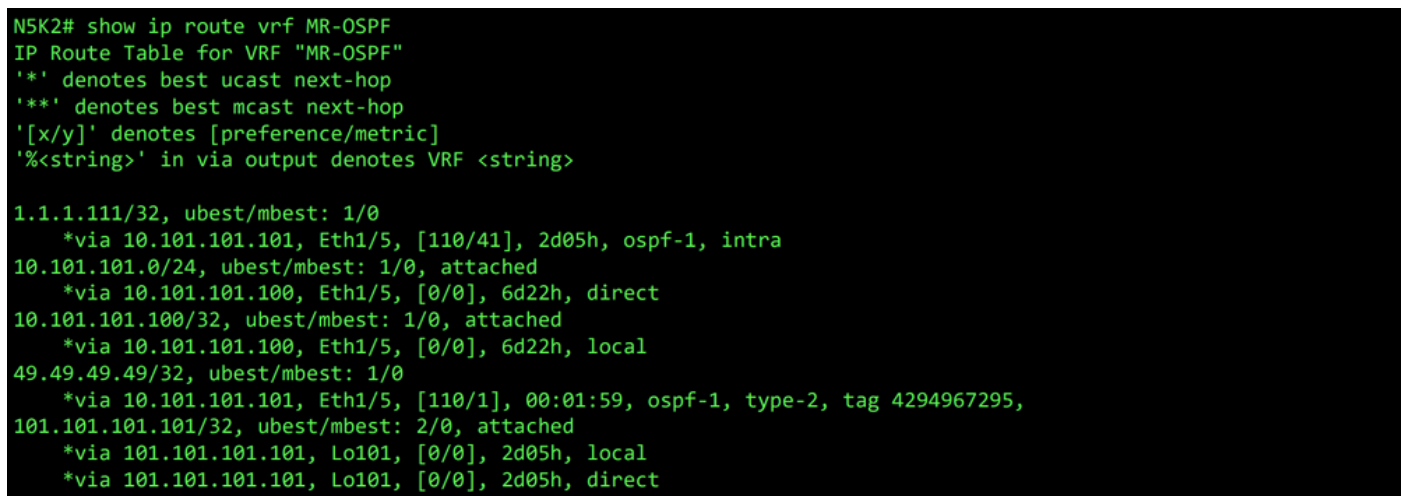

RIB para VRF MR-OSPF no N5K2

O ping funciona entre as duas redes por causa do contrato MR-PERMIT-ICMPque foi aplicado a ambos os EPGs externos anteriormente.

```
N5K1# ping 101.101.101.101 vrf MR-BGP source 49.49.49.49
PING 101.101.101.101 (101.101.101.101) from 49.49.49.49: 56 data bytes
64 bytes from 101.101.101.101.101: icmp_seq=0 ttl=252 time=3.059 ms<br>64 bytes from 101.101.101.101: icmp_seq=0 ttl=252 time=3.059 ms<br>64 bytes from 101.101.101.101: icmp_seq=1 ttl=252 time=2.963 ms
64 bytes from 101.101.101.101: icmp_seq=3 ttl=252 time=2.954 ms
64 bytes from 101.101.101.101: icmp_seq=4 ttl=252 time=2.982 ms
 --- 101.101.101.101 ping statistics ---
5 packets transmitted, 5 packets received, 0.00% packet loss
round-trip min/avg/max = 2.954/3.977/7.928 ms
```
Verificação de comunicação no N5K1

```
N5K2# ping 49.49.49.49 vrf MR-OSPF source 101.101.101.101
PING 49.49.49.49 (49.49.49.49) from 101.101.101.101: 56 data bytes
64 bytes from 49.49.49.49: icmp_seq=0 ttl=252 time=3.107 ms<br>64 bytes from 49.49.49.49: icmp_seq=1 ttl=252 time=2.99 ms
64 bytes from 49.49.49.49: icmp_seq=2 ttl=252 time=2.98 ms
64 bytes from 49.49.49.49: icmp_seq=3 ttl=252 time=2.986 ms
64 bytes from 49.49.49.49: icmp_seq=4 ttl=252 time=2.99 ms
--- 49.49.49.49 ping statistics ---
5 packets transmitted, 5 packets received, 0.00% packet loss
round-trip min/avg/max = 2.98/3.01/3.107 ms
```
Verificação de comunicação no N5K2

### Recursos

[Guia de configuração de rede da camada 3 do Cisco APIC, versão 6.0\(x\)](/content/en/us/td/docs/dcn/aci/apic/6x/l3-configuration/cisco-apic-layer-3-networking-configuration-guide-60x/transit-routing-layer3-config-60x.html)

[Fundamentos da Cisco Application Centric Infrastructure, versão 4.2\(x\)](/content/en/us/td/docs/switches/datacenter/aci/apic/sw/4-x/aci-fundamentals/Cisco-ACI-Fundamentals-42x/Cisco-ACI-Fundamentals-41X_chapter_0111.html)

[Guia de configuração de rede da camada 3 do Cisco APIC, versão 3.x e anterior](/content/en/us/td/docs/switches/datacenter/aci/apic/sw/2-x/L3_config/b_Cisco_APIC_Layer_3_Configuration_Guide/b_Cisco_APIC_Layer_3_Configuration_Guide_chapter_010100.html)

#### Sobre esta tradução

A Cisco traduziu este documento com a ajuda de tecnologias de tradução automática e humana para oferecer conteúdo de suporte aos seus usuários no seu próprio idioma, independentemente da localização.

Observe que mesmo a melhor tradução automática não será tão precisa quanto as realizadas por um tradutor profissional.

A Cisco Systems, Inc. não se responsabiliza pela precisão destas traduções e recomenda que o documento original em inglês (link fornecido) seja sempre consultado.